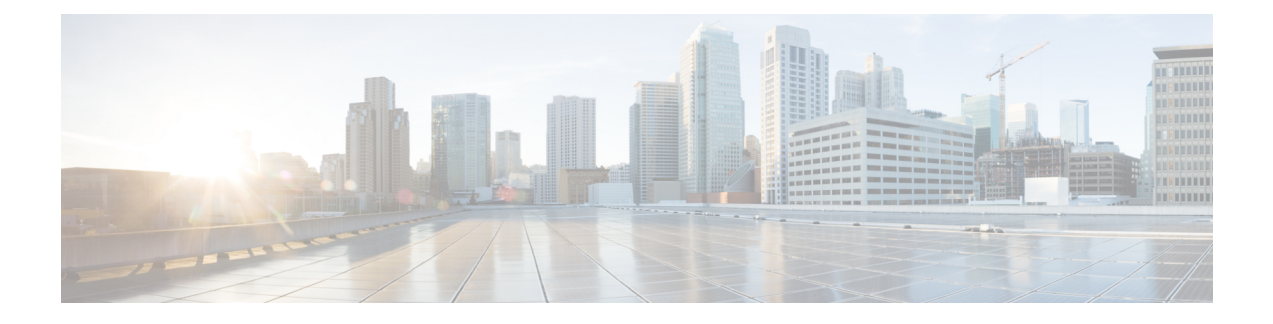

# **Configuring Virtual Ethernet Interfaces**

This chapter contains the following sections:

- [Information](#page-0-0) About vEthernet Interfaces, page 1
- Guidelines and [Limitations,](#page-1-0) page 2
- Default [Settings,](#page-1-1) page 2
- [Configuring](#page-1-2) vEthernet Interfaces, page 2
- Verifying the vEthernet Interface [Configuration,](#page-6-0) page 7
- Monitoring the vEthernet Interface [Configuration,](#page-8-0) page 9
- [Configuration](#page-9-0) Examples for vEthernet Interfaces, page 10
- Feature History for vEthernet [Interfaces,](#page-9-1) page 10

# <span id="page-0-0"></span>**Information About vEthernet Interfaces**

Virtual Ethernet (vEthernet or vEth) interfaces are logical interfaces. Each vEthernet interface corresponds to a switch interface that is connected to a virtual port. The interface types are as follows:

- VM (interfaces connected to VM NICs)
- Service console
- vmkernel

vEthernet interfaces are created on the Cisco Nexus 1000V to represent virtual ports in use on the distributed virtual switch.

vEthernet interfaces are mapped to connected ports by MAC address as well as DVPort number. When a server administrator changes the port profile assignment on a vNIC or hypervisor port, the same vEthernet interface is reused.

When bringing up a vEthernet interface where a change in the port profile assignment is detected, the Virtual Supervisor Module (VSM) automatically purges any manual configuration present on the interface. You can use the following command to prevent purging of the manual configuration:

#### **no svs veth auto-config-purge**

## <span id="page-1-0"></span>**Guidelines and Limitations**

vEthernet interface configuration has the following configuration guideline and limitation: MTU cannot be configured on a vEthernet interface.

# <span id="page-1-1"></span>**Default Settings**

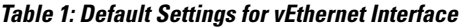

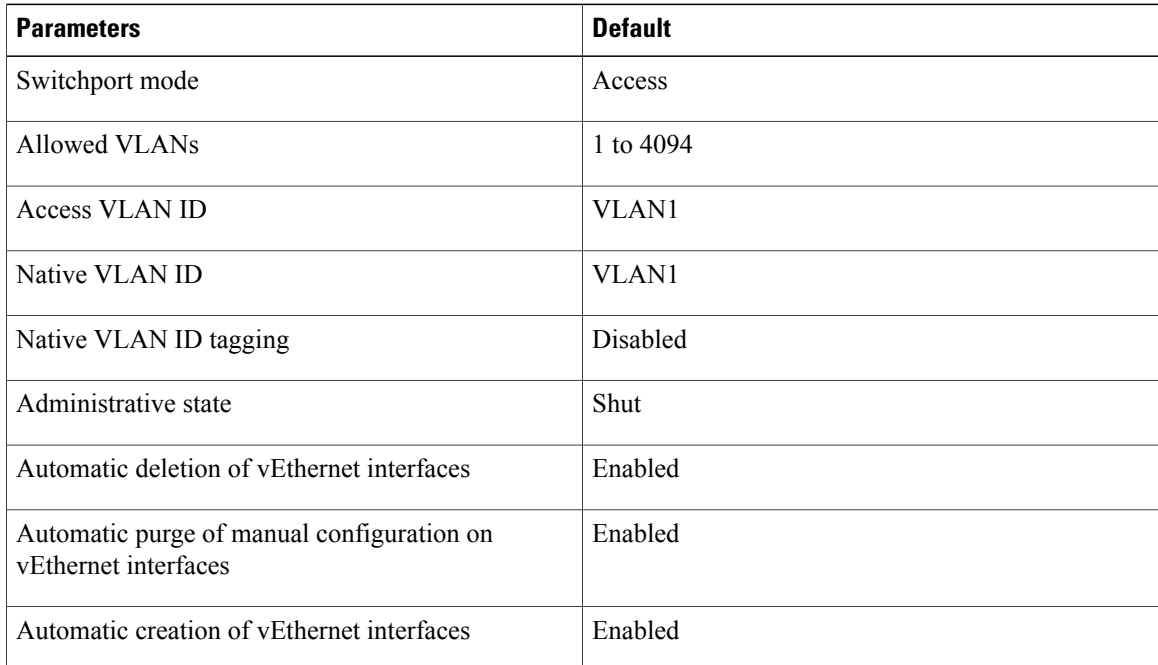

# <span id="page-1-2"></span>**Configuring vEthernet Interfaces**

### **Configuring Global vEthernet Properties**

You can enable or disable the following automatic controls for vEthernet interfaces:

- Deleting unused vEthernet interfaces
- Purging of manual vEthernet configurations
- Creating vEthernet interfaces

#### **Before You Begin**

Log in to the CLI in EXEC mode.

Г

#### **Procedure**

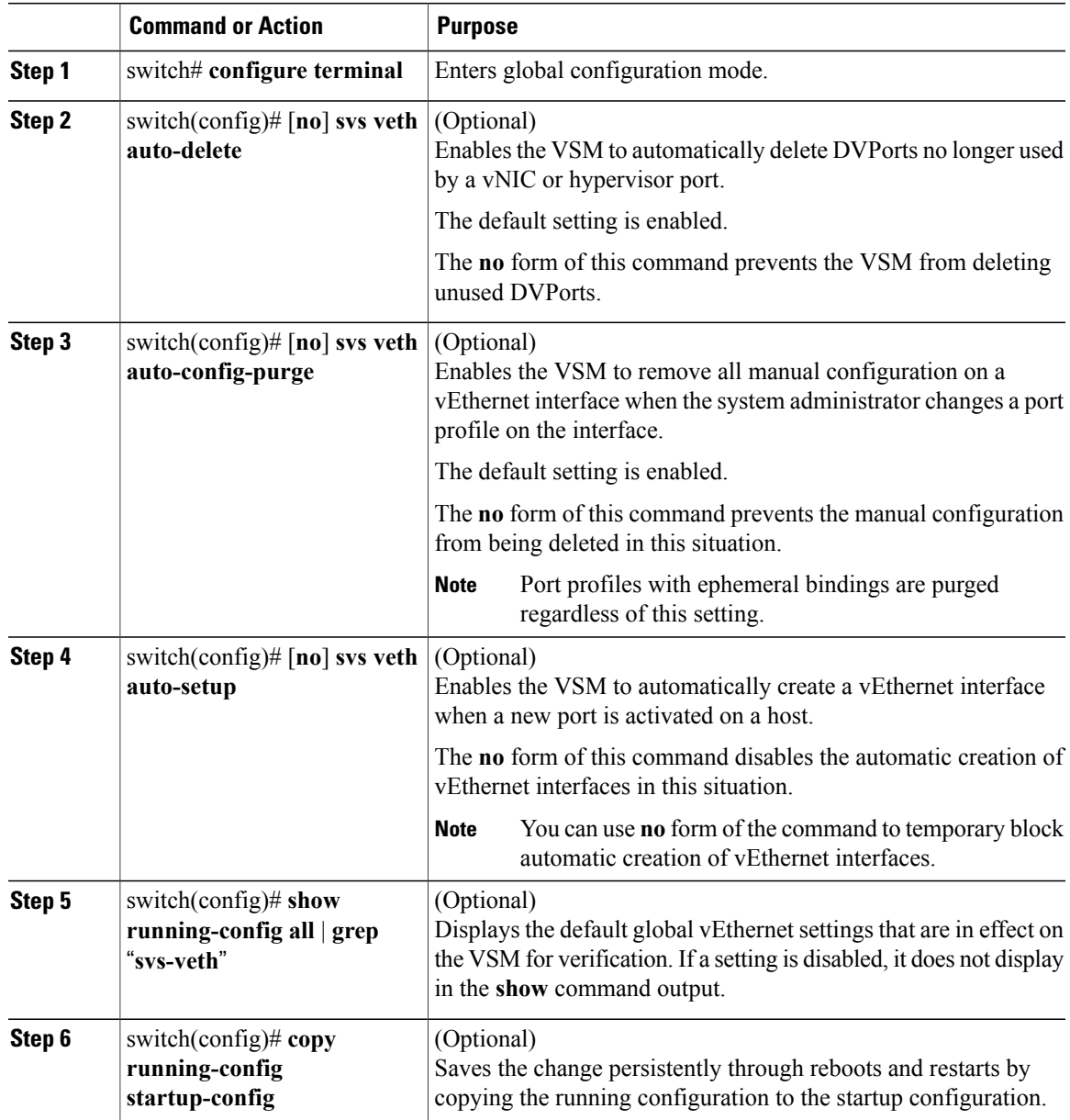

This example shows how to configure global vEthernet properties:

```
switch# configure terminal
switch(config)# svs veth auto-delete
switch(config)# svs veth auto-config-purge
switch(config)# svs veth auto-setup
switch(config)# show running-config all | grep "svs veth"
svs veth auto-setup
svs veth auto-delete
svs veth auto-config-purge
switch(config-if)#
```
ι

### **Configuring a vEthernet Access Interface**

You can configure a vEthernet interface for use as an access interface.

#### **Before You Begin**

- Log in to the CLI in EXEC mode.
- Know that if you do not add a description to the vEthernet interface, one of the following descriptions is added at attach time. If you add a description and then remove it using the **no description** command, then one of the following descriptions is added to the interface:

◦For a VM—*VM-Name, Network Adapter number*

◦For a VMK—*VMware VMkernel, vmk number*

◦For a VSWIF—*VMware Service Console, vswif number*

#### **Procedure**

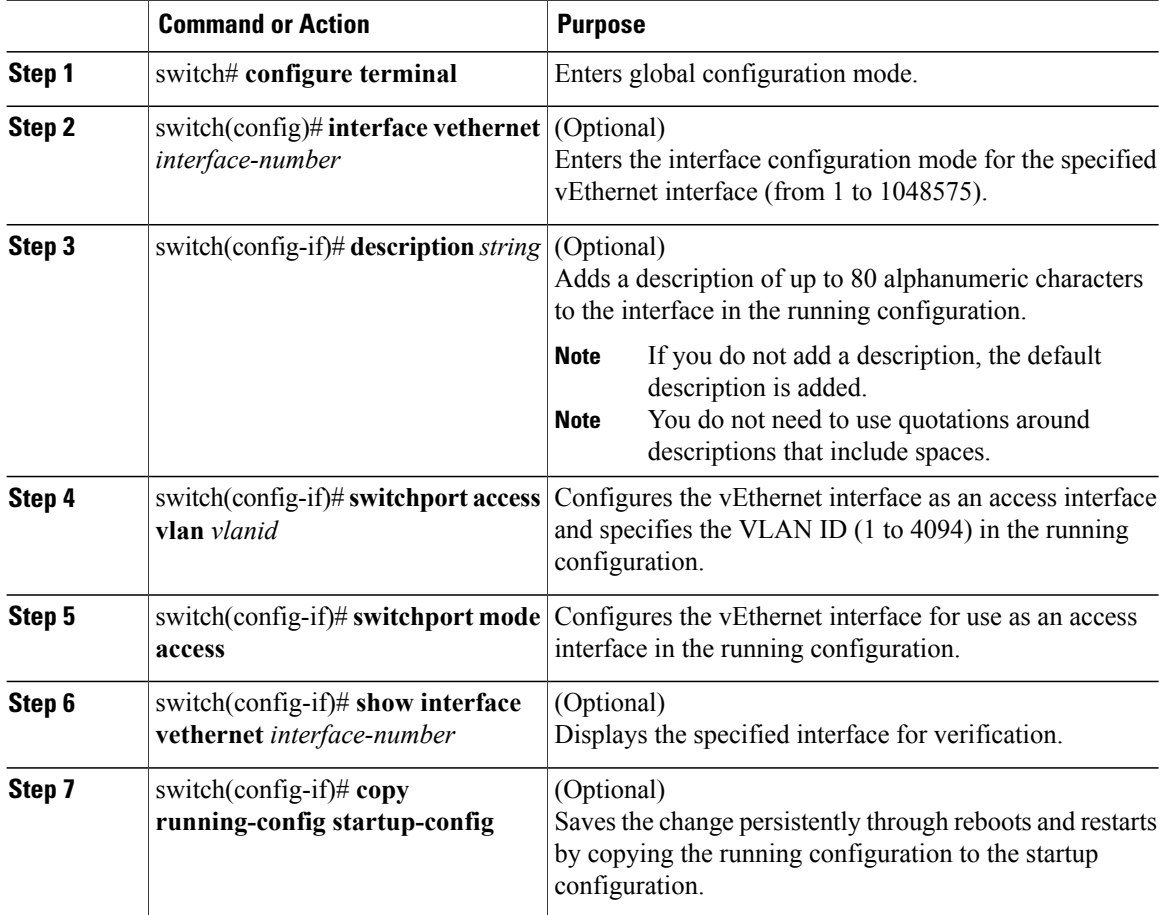

This example shows how to configure a vEthernet access interface:

```
switch# configure terminal
switch(config)# interface vethernet 100
switch(config-if)# description accessvlan
switch(config-if)# switchport access vlan 5
switch(config-if)# switchport mode access
switch(config-if)# show interface vethernet1
switch(config-if)#
```
### **Configuring a Private VLAN on a vEthernet Interface**

You can configure a private VLAN (PVLAN) on a vEthernet interface.

#### **Before You Begin**

Log in to the CLI in EXEC mode.

#### **Procedure**

Г

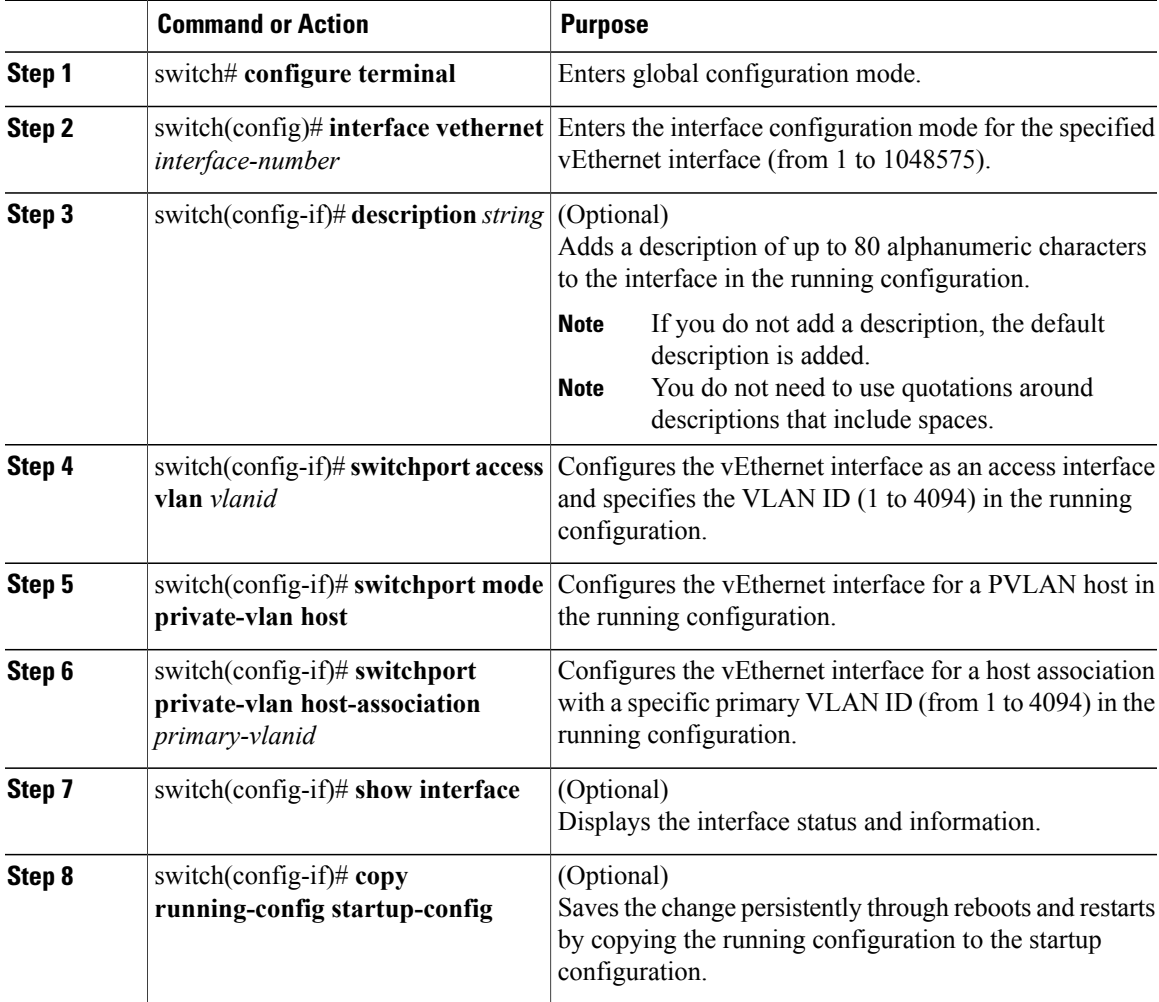

This example shows how to configure a vEthernet interface to use in a PVLAN:

```
switch# configure terminal
switch(config)# interface vethernet 1
switch(config-if)# switchport access vlan 5
switch(config-if)# switchport mode private-vlan host
switch(config-if)# switchport private-vlan host-association 5
switch(config-if)# show interface vethernet 1
Vethernet1 is up
Port description is gentoo, Network Adapter 1
Hardware is Virtual, address is 0050.5687.3bac
Owner is VM "gentoo", adapter is Network Adapter 1
Active on module 4
VMware DVS port 1
Port-Profile is vm
Port mode is access
5 minute input rate 1 bytes/second, 0 packets/second
5 minute output rate 94 bytes/second, 1 packets/second
Rx
655 Input Packets 594 Unicast Packets
0 Multicast Packets 61 Broadcast Packets
114988 Bytes
Tx
98875 Output Packets 1759 Unicast Packets
80410 Multicast Packets 16706 Broadcast Packets 0 Flood Packets
6368452 Bytes
0 Input Packet Drops 0 Output Packet Drops
switch(config-if)#
```
### **Enabling or Disabling a vEthernet Interface**

You can enable or disable a vEthernet interface.

#### **Before You Begin**

Log in to the CLI in EXEC mode.

#### **Procedure**

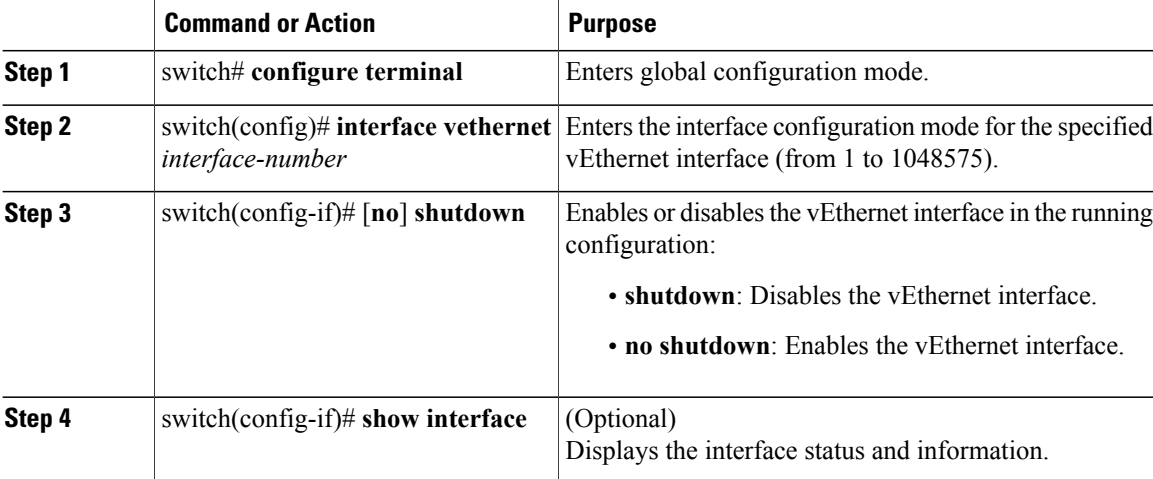

Г

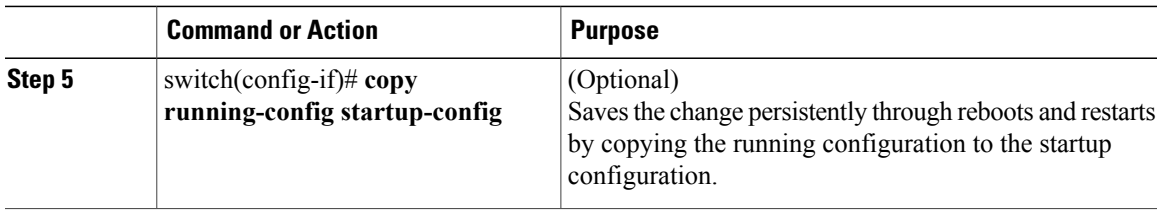

This example shows how to enable a vEthernet interface:

```
switch# configure terminal
switch(config)# interface vethernet 100
switch(config-if)# no shutdown
switch(config-if)# show interface veth100 status
--------------------------------------------------------------------------------
Port Name Status Vlan Duplex Speed Type
--------------------------------------------------------------------------------
                                   up 1 auto auto --
switch(config-if)#
```
## <span id="page-6-0"></span>**Verifying the vEthernet Interface Configuration**

Use one of the following commands to verify the configuration:

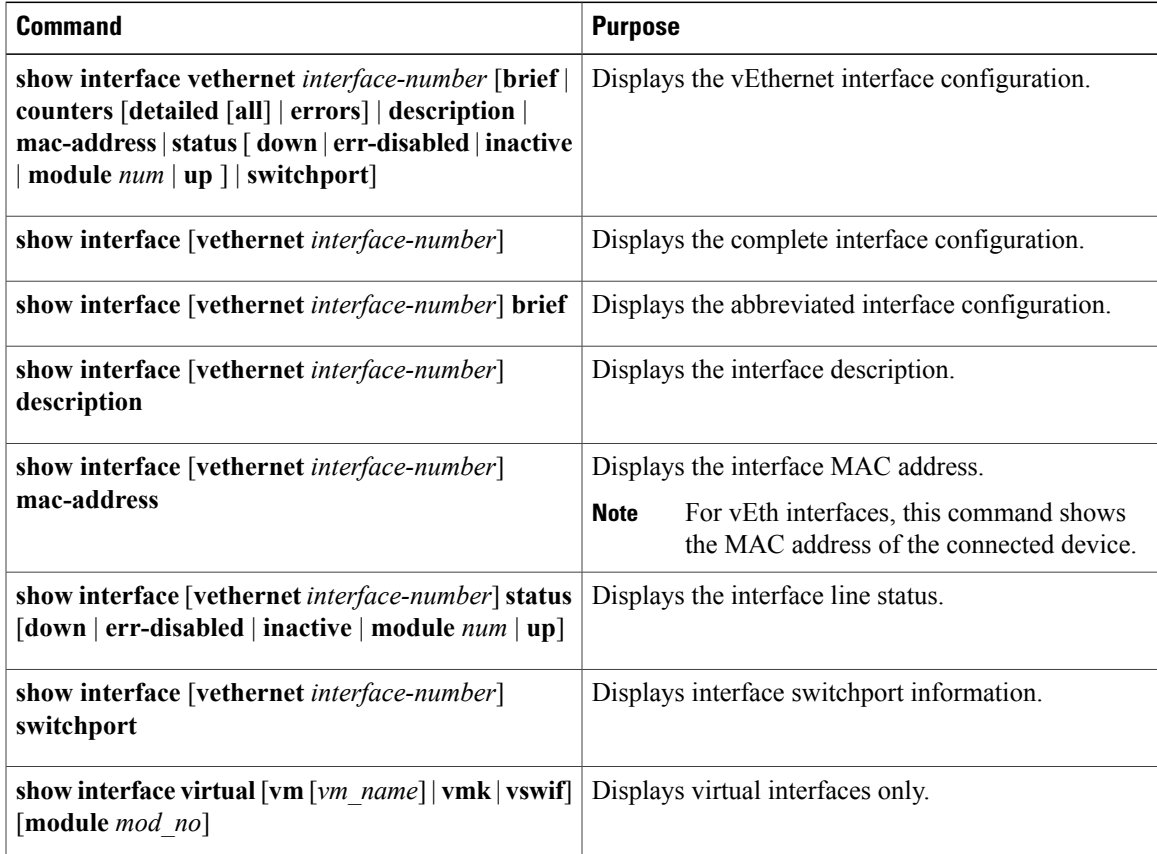

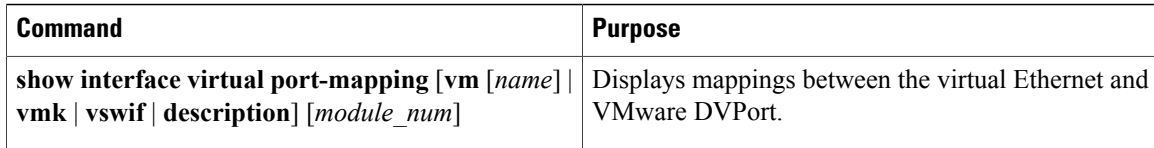

#### **Example: show interface vethernet**

This example shows how to display vEthernet 1:

```
switch# show interface veth1
Vethernet1 is up
    Port description is gentoo1, Network Adapter 1
    Hardware is Virtual, address is 0050.56bd.42f6
    Owner is VM "gentoo1", adapter is Network Adapter 1
    Active on module 33
    VMware DVS port 100
   Port-Profile is vlan48
    Port mode is access
    Rx
    491242 Input Packets 491180 Unicast Packets
    7 Multicast Packets 55 Broadcast Packets
    29488527 Bytes
    Tx
    504958 Output Packets 491181 Unicast Packets
    1 Multicast Packets 13776 Broadcast Packets 941 Flood Packets
    714925076 Bytes
    11 Input Packet Drops 0 Output Packet Drops
switch#
```
#### **Example: show interface virtual**

This example shows how to display information for all vEthernet interfaces:

```
switch# show interface virtual
```

```
--------------------------------------------------------------------------------
Port Adapter Owner Mod Host
--------------------------------------------------------------------------------
Veth1 Vm1-k161 2<br>Veth2 Vm1-k165 5
Veth2 VM1-kl65<br>Veth3 VM2-kl61
Veth3 2
Veth1 Net Adapter 1 austen-gentoo1 33 austen-strider.austen.
Veth2 Net Adapter 2 austen-gentoo1 33 austen-strider.austen.
switch#
```
#### **Example: show interface virtual description**

This example shows how to display the descriptions for all vEthernet interfaces:

```
switch# show interface virtual description
                                                                     --------------------------------------------------------------------------------
Interface Description
--------------------------------------------------------------------------------
Veth1 gentoo1, Network Adapter 1<br>Veth2 gentoo1. Network Adapter 2
             gentoo1, Network Adapter 2
Veth3 VMware VMkernel, vmk1<br>Veth4 VMware Service Consol
              VMware Service Console, vswif1
```

```
switch#
```
#### **Example: show interface virtual port-mapping**

This example shows how to display the virtual port mapping for all vEthernet interfaces:

```
switch# show interface virtual port-mapping
-------------------------------------------------------------------------------
      Hypervisor Port
```
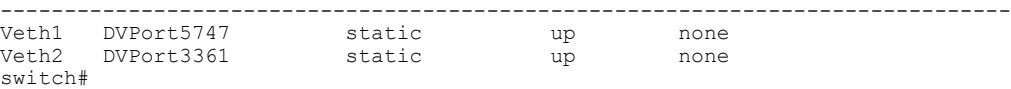

#### **Example: show running-config interface veth1**

This example shows how to display the running configuration information for all vEthernet interfaces:

```
switch# show running-config interface veth1
version 4.2(1)SV1(4)
interface Vethernet1
  inherit port-profile vlan48
  description gentoo1, Network Adapter 1
  vmware dvport 2968 dvswitch uuid "d4 02 20 50 16 4b 36 97-46 09 dc d8 5b c6 1e c1"
  vmware vm mac 0050.56A0.0000
switch#
```
# <span id="page-8-0"></span>**Monitoring the vEthernet Interface Configuration**

Use one of the following commands to monitor the vEthernet interface configuration:

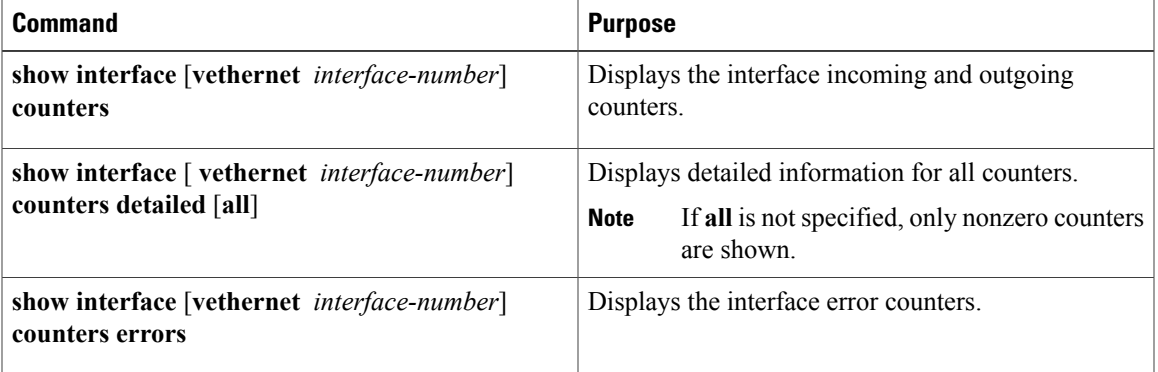

This example shows how to display the counters for all vEthernet interfaces:

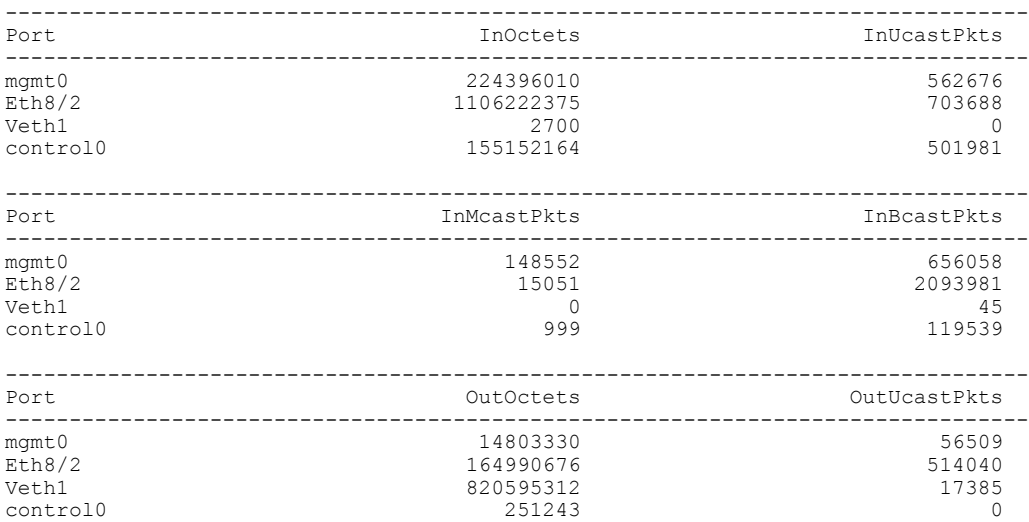

switch# **show interface counters**

Π

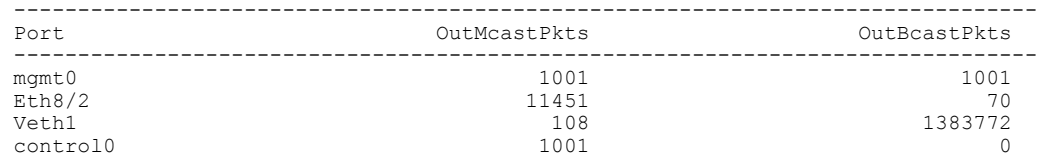

## <span id="page-9-0"></span>**Configuration Examples for vEthernet Interfaces**

This example shows how to configure a vEthernet access interface and assign the access VLAN for that interface:

```
switch# configure terminal
switch(config)# interface vethernet 100
switch(config-if)# switchport
switch(config-if)# switchport mode access
switch(config-if)# switchport access vlan 5
switch(config-if)#
```
This example shows how to configure a Layer 2 trunk interface, assign the native VLAN and the allowed VLANs, and configure the device to tag the native VLAN traffic on the trunk interface:

```
switch# configure terminal
switch(config)# interface vethernet 1
switch(config-if)# switchport
switch(config-if)# switchport mode trunk
switch(config-if)# switchport trunk native vlan 10
switch(config-if)# switchport trunk allowed vlan 5, 10
switch(config-if)#
```
### <span id="page-9-1"></span>**Feature History for vEthernet Interfaces**

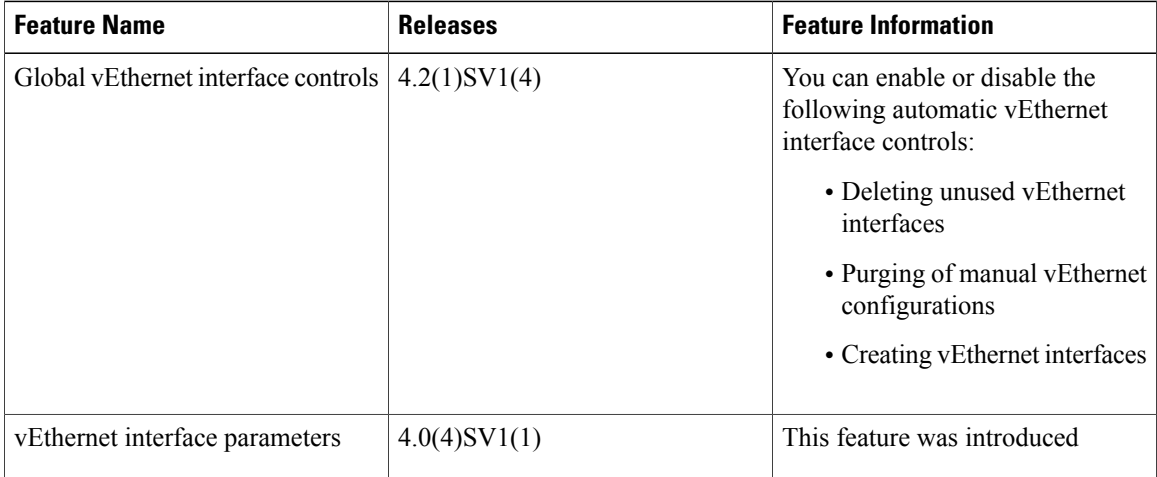